# **REINPUT**

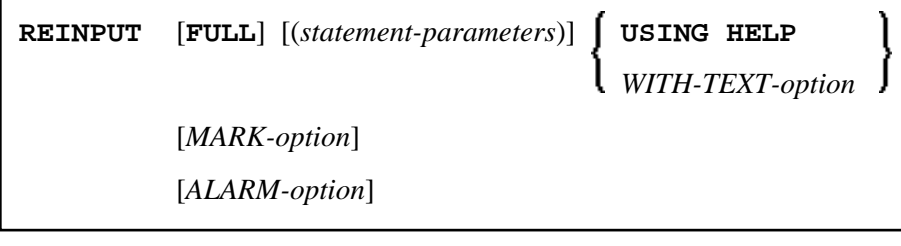

This chapter covers the following topics:

- [Function](#page-0-0)
- [Syntax Description](#page-1-0)
- [Examples](#page-7-1)

For an explanation of the symbols used in the syntax diagram, see *Syntax Symbols*.

Related Statements: DEFINE WINDOW | INPUT | SET WINDOW

Belongs to Function Group: *Screen Generation for Interactive Processing*

## <span id="page-0-0"></span>**Function**

The REINPUT statement is used to return to and re-execute an INPUT statement. It is generally used to display a message indicating that the data input as a result of the previous INPUT statement were invalid. See *[Example 1](#page-7-2)*.

No WRITE or DISPLAY statements may be executed between an INPUT statement and its corresponding REINPUT statement. The REINPUT statement is not valid in batch mode.

The REINPUT statement, when executed, repositions the program status regarding subroutine, special condition and loop processing as it existed when the INPUT statement was executed (as long as the status of the INPUT statement is still active). If the loop was initiated after the execution of the INPUT statement and the REINPUT statement is within this loop, the loop will be discontinued and then restarted after the INPUT statement has been reprocessed as a result of REINPUT.

If a hierarchy of subroutines was invoked after the execution of the INPUT statement, and the REINPUT is performed within a subroutine, Natural will trace back all subroutines automatically and reposition the program status to that of the INPUT statement.

It is not possible, however, to have an INPUT statement positioned within a loop, a subroutine or a special condition block, and then execute the REINPUT statement when the status under which the INPUT statement was executed has already been terminated. An error message will be produced and program execution terminated when this error condition is detected.

See also *Dialog Design*, *Statements REINPUT/REINPUT FULL* (in the *Programming Guide*).

#### **Note:**

When an input/output field (option  $(AD=M)$ ) is displayed by an INPUT statement, the data visible on screen is only moved back into the variable if the field is regarded as "modified". A field gets the status MODIFIED when any of the following conditions applies:

- The field content was changed (that is, *different* data was entered into the field).
- The key EEOF (erase to end of field) is pressed on an empty field.
- Blanks are entered in an empty field or behind the last non-blank character in the field.
- The profile parameter CVMIN has been set to ON, and the field data is manipulated by edit operations which lastly result in the restoration of its content (for example, by overwriting the first character with the same character).

The content of a field that lastly remains unmodified is not transferred from the screen field into the variable.

The execution of a REINPUT statement (without FULL option) does not affect the MODIFIED state of an input/output field. A field continues to be considered *non-modified* unless it is manipulated via the INPUT statement by using any of the operations listed above. Conversely speaking, a field is treated as *modified* if at least one of the aforementioned operations was performed, irrespective of how often the INPUT statement was re-posted by REINPUT statements (without FULL option).

In other words, a field value displayed using an INPUT statement, which was triggered by a REINPUT statement (without FULL option), is only transferred into the variable if the field was modified in terms of the aforementioned field manipulations.

The MODIFIED status can be checked in the program code if an attribute control variable (option CV) was assigned to the field which is checked with the MODIFIED option, for example, of the IF statement after the INPUT statement.

## <span id="page-1-0"></span>**Syntax Description**

<span id="page-2-0"></span>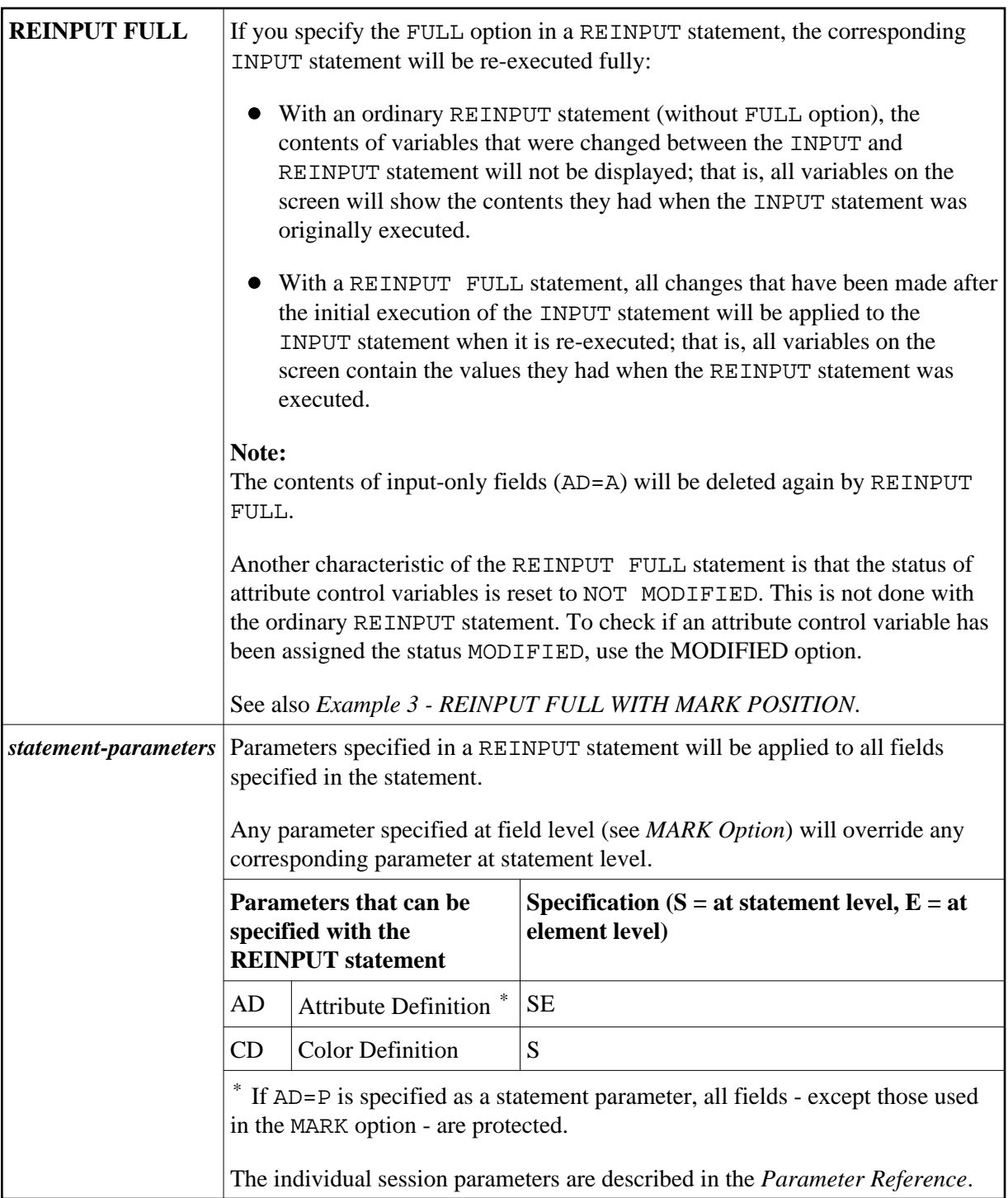

<span id="page-3-0"></span>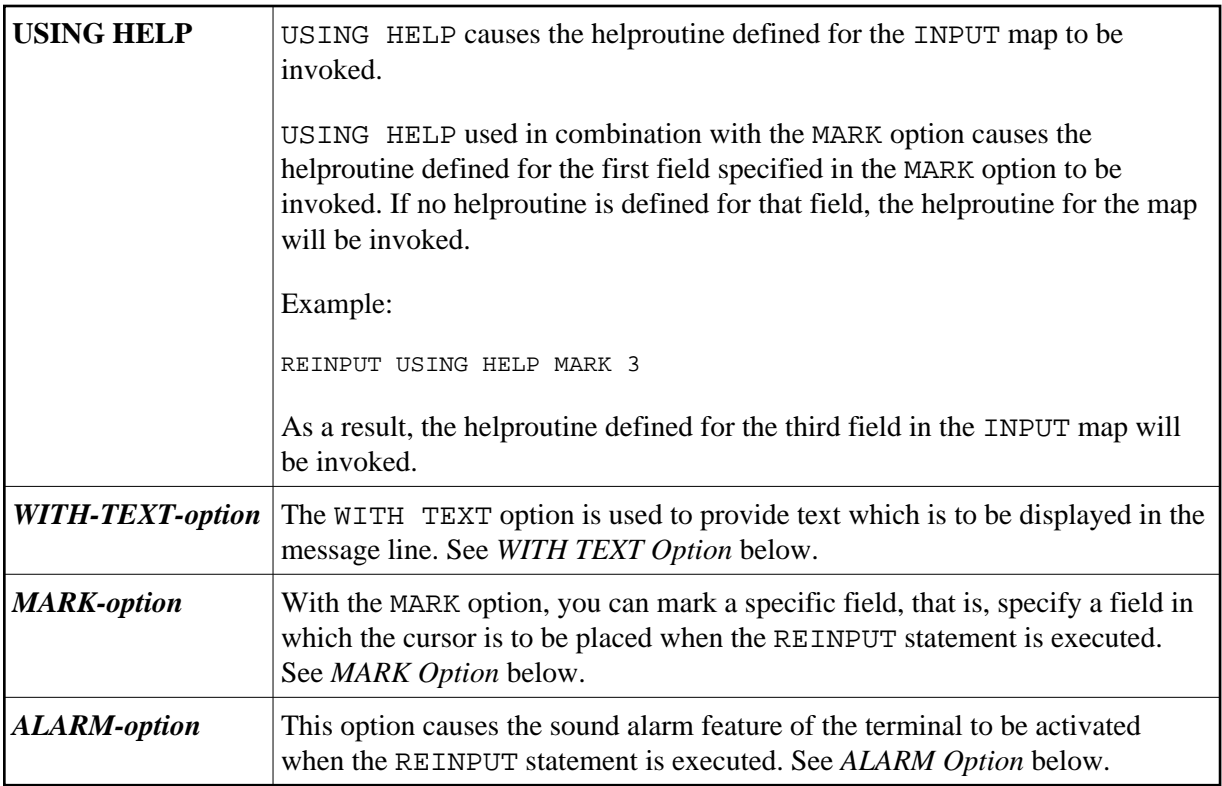

## <span id="page-3-1"></span>**WITH TEXT Option**

WITH TEXT is used to provide text which is to be displayed in the message line. This is usually a message indicating what action should be taken to process the screen or to correct an error.

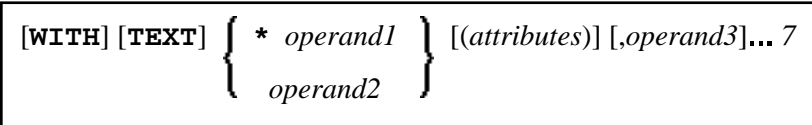

Operand Definition Table:

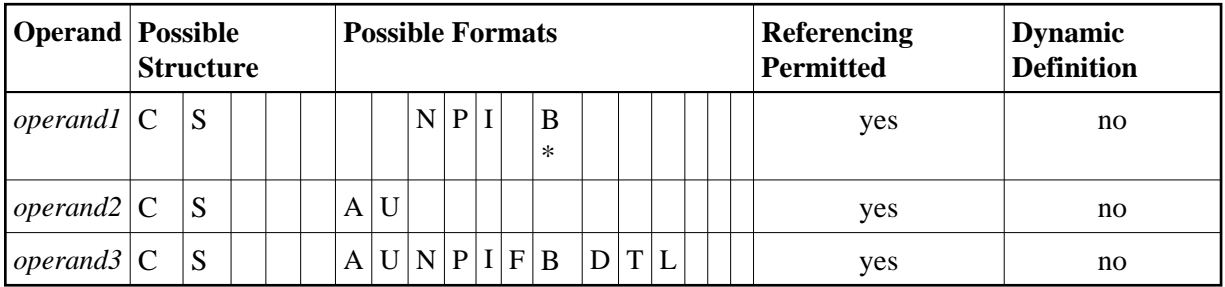

\* Format B of *operand1* may be used only with a length of less than or equal to 4.

Syntax Element Description:

<span id="page-4-1"></span><span id="page-4-0"></span>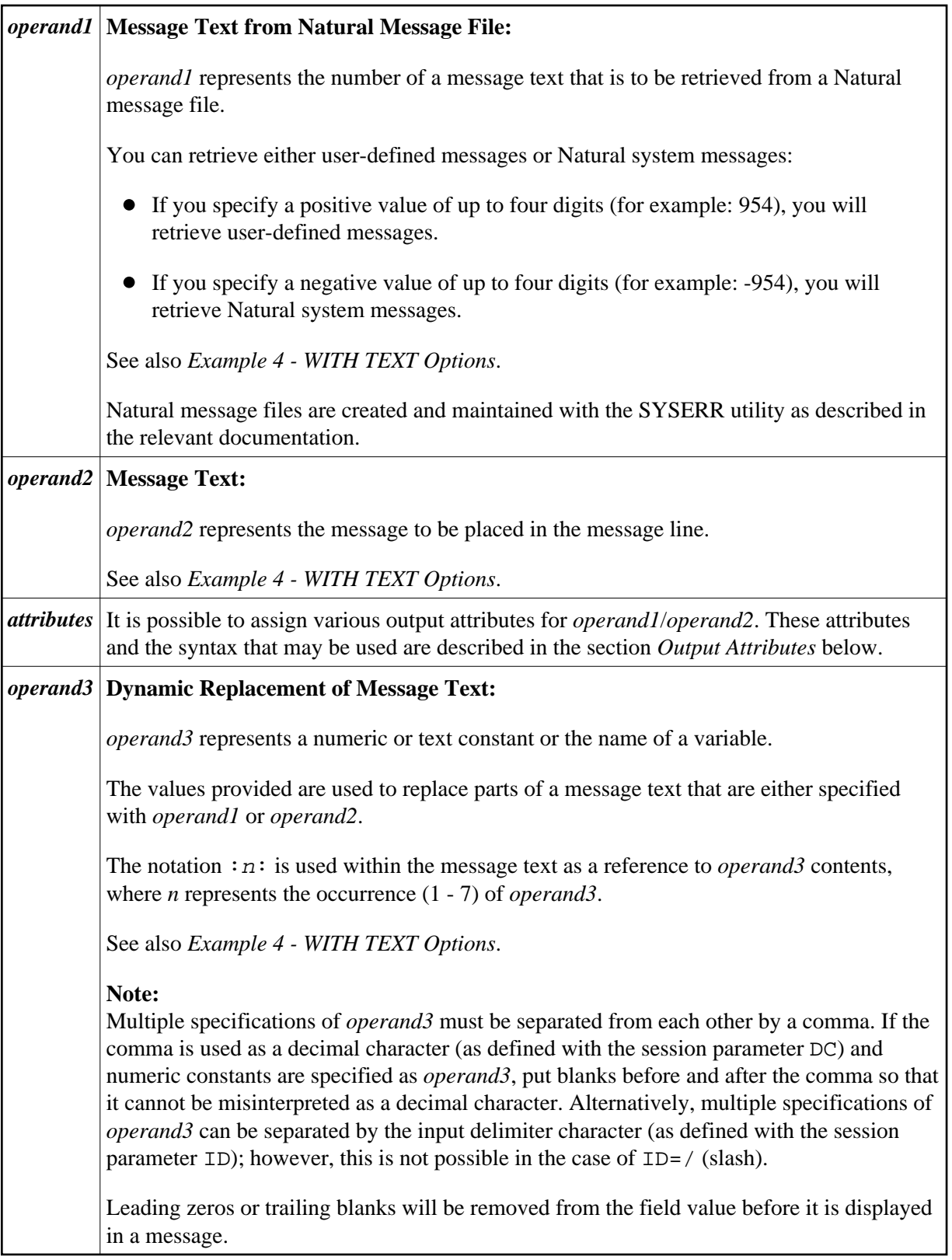

### **Output Attributes**

*attributes* indicates the output attributes to be used for text display. Attributes may be:

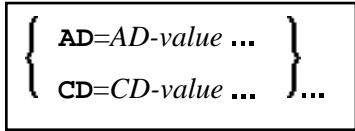

For the possible session parameter values, refer to the corresponding sections in the *Parameter Reference* documentation:

- *AD Attribute Definition*, section *Field Representation*
- *CD Color Definition*

#### **Note:**

The compiler actually accepts more than one attribute value for an output field. For example, you may specify: AD=BDI. In such a case, however, only the last value applies. In the given example, only the value I will become effective and the output field will be displayed intensified.

## <span id="page-5-0"></span>**MARK Option**

With the MARK option, you can mark a specific field, that is, specify a field in which the cursor is to be placed when the REINPUT statement is executed. You can also mark a specific position within a field. Moreover, you can make fields input-protected, and change their display and color attributes.

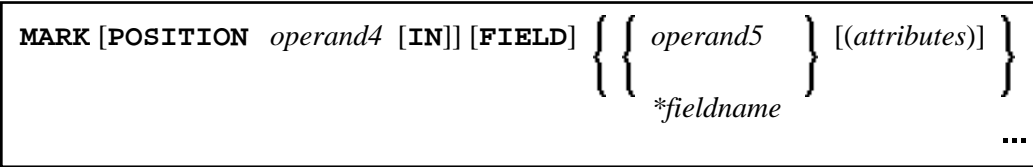

Operand Definition Table:

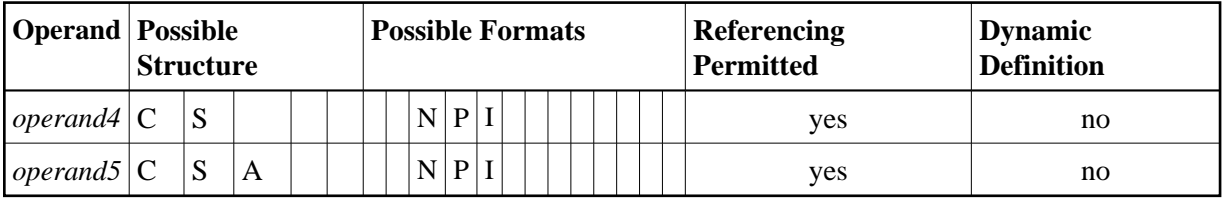

Syntax Element Description:

<span id="page-6-1"></span><span id="page-6-0"></span>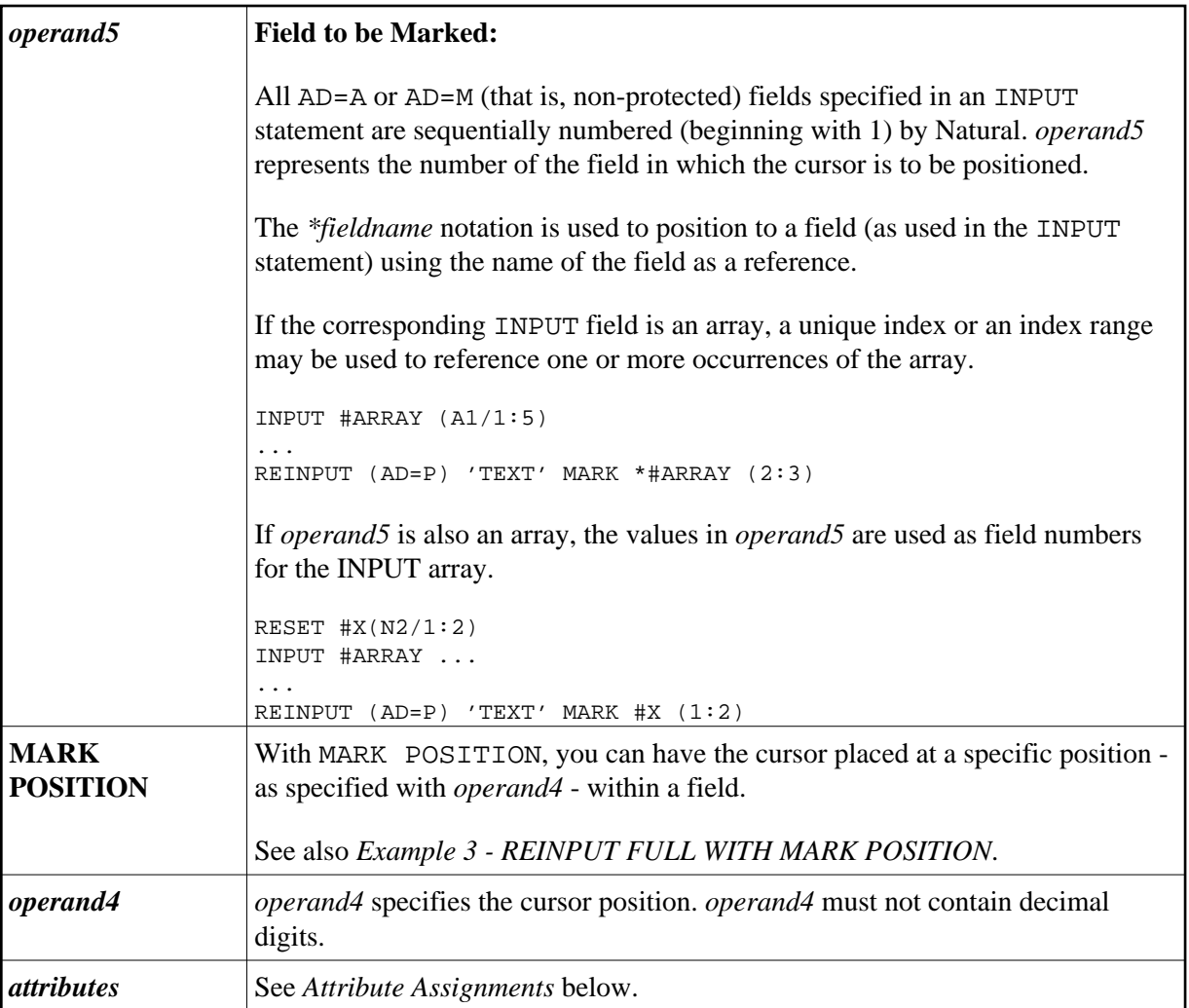

### <span id="page-6-2"></span>**Attribute Assignments:**

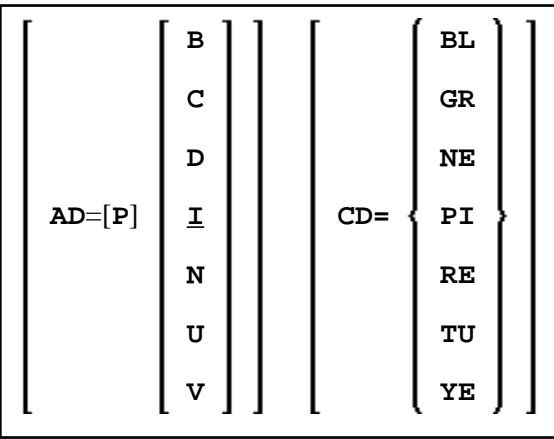

With the attribute  $AD = P$ , you can make an input field ( $AD = A$  or  $AD = M$ ) input-protected.

#### **Note:**

It is not possible via an attribute to make output-only fields (AD=O) available for input.

If AD=P is specified at statement level, all fields except those specified in the [MARK](#page-6-0) option are input-protected.

Moreover, you can change display and color attributes of fields. For information on these attributes, see the session parameters AD and CD in the *Parameter Reference*.

See also *[Example 2 - REINPUT with Attribute Assignment](#page-8-2)*.

## <span id="page-7-0"></span>**ALARM Option**

#### [**AND**] [**SOUND**] **ALARM**

This option causes the sound alarm feature of the terminal to be activated when the REINPUT statement is executed. The appropriate hardware must be available to be able to use this feature.

## <span id="page-7-1"></span>**Examples**

- [Example 1 REINPUT Statement](#page-7-2)
- [Example 2 REINPUT with Attribute Assignment](#page-8-2)
- [Example 3 REINPUT FULL with MARK POSITION](#page-8-0)
- [Example 4 WITH TEXT Options](#page-8-1)

## <span id="page-7-2"></span>**Example 1 - REINPUT Statement**

```
** Example 'REIEX1': REINPUT 
************************************************************************
DEFINE DATA LOCAL 
1 #FUNCTION (A1) 
1 #PARM (A1) 
END-DEFINE 
* 
INPUT #FUNCTION #PARM 
* 
DECIDE FOR FIRST CONDITION 
  WHEN #FUNCTION = 'A' AND #PARM = 'X'
    REINPUT 'Function A with parameter X selected.' 
            MARK *#PARM 
   WHEN #FUNCTION = 'C' THRU 'D' 
    REINPUT 'Function C or D selected.' 
   WHEN #FUNCTION = 'X' 
    STOP 
   WHEN NONE 
     REINPUT 'Please enter a valid function.' 
             MARK *#FUNCTION
END-DECIDE 
* 
END
```
**8**

#### **Output of Program REIEX1:**

#FUNCTION **A** #PARM **Y**

#### **And after pressing ENTER:**

PLEASE ENTER A VALID FUNCTION #FUNCTION **A** #PARM **Y**

## <span id="page-8-2"></span>**Example 2 - REINPUT with Attribute Assignment**

```
** Example 'REIEX2': REINPUT (with attributes) 
************************************************************************
DEFINE DATA LOCAL 
1 #A (A20) 
1 #B (N7.2) 
1 #C (A5) 
1 #D (N3) 
END-DEFINE 
* 
INPUT (AD=A) #A #B #C #D 
* 
IF #A = ' ' OR #B = 0 REINPUT (AD=P) 'RETYPE VALUES' 
                  MARK *#A (AD=I CD=RE) /* put cursor on first field 
                       *#B (AD=U CD=PI) /* and change colours 
END-IF 
* 
END
```
## <span id="page-8-0"></span>**Example 3 - REINPUT FULL with MARK POSITION**

```
** Example 'REIEX3': REINPUT (with FULL and POSITION option) 
************************************************************************
DEFINE DATA LOCAL 
1 #A (A20) 
1 #B (N7.2) 
1 #C (A5) 
1 #D (N3) 
END-DEFINE 
* 
INPUT (AD=M) #A #B #C #D 
* 
IF #A = ' '
 COMPUTE #B = #B + #D RESET #D 
END-IF 
* 
IF #A = SCAN 'TEST' OR = ' 'REINPUT FULL 'RETYPE VALUES' MARK POSITION 5 IN *#A 
END-IF 
* 
END
```
### **Output of Program REIEX3:**

<span id="page-8-1"></span>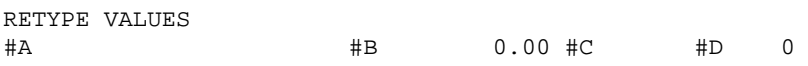

## **Example 4 - WITH TEXT Options**

```
** Example 'REIEX4': REINPUT (with TEXT option) 
************************************************************************
DEFINE DATA LOCAL 
01 #NAME (A8) 
01 #TEXT (A20) 
END-DEFINE 
* 
* 
INPUT WITH TEXT 'Enter a program name.' 'Program name:' #NAME 
* 
IF \# \text{NAME} = ' REINPUT WITH TEXT 'Input missing. Enter a name.' 
END-IF 
* 
IF #NAME NE MASK (A) 
  MOVE 'Invalid input.' TO #TEXT 
  REINPUT WITH TEXT ':1: Name must start with a letter.',#TEXT 
ELSE 
   /* Using Natural error message 7600 for demonstration 
  COMPRESS *INIT-USER 'on' *DAT4I INTO #TEXT 
  INPUT WITH TEXT *-7600,#NAME,#TEXT 'Input accepted.'
END-IF 
END
```